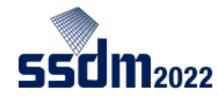

## How to Join Sessions

An Instruction for attendees

- General Precaution
- Log-in to the SSDM2022 Conference Platform
- How to download abstract PDFs
- How to access sessions online

## **General Precautions**

The following acts are prohibited.

- Capturing screen (including screenshots and photos)
- Recording or videotaping of presentations
- Duplicating and redistributing the contents of presentations without permissions

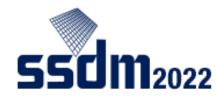

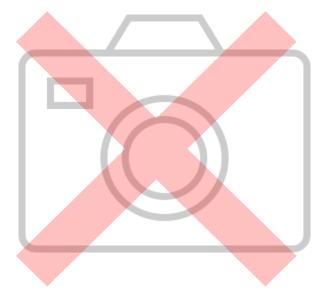

For ON-SITE attendees:

To prevent the spread of infection of COVID-19, all people passing through the entrance of the venue will be automatically temperature-checked. If your fever is above 37.5 °C, you will not be allowed to enter the venue.
Please wear a mask properly in the conference venue.

## Log in to SSDM2022 Conference Platform https://confit.atlas.jp/ssdm2022?lang=en

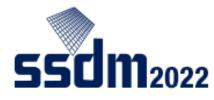

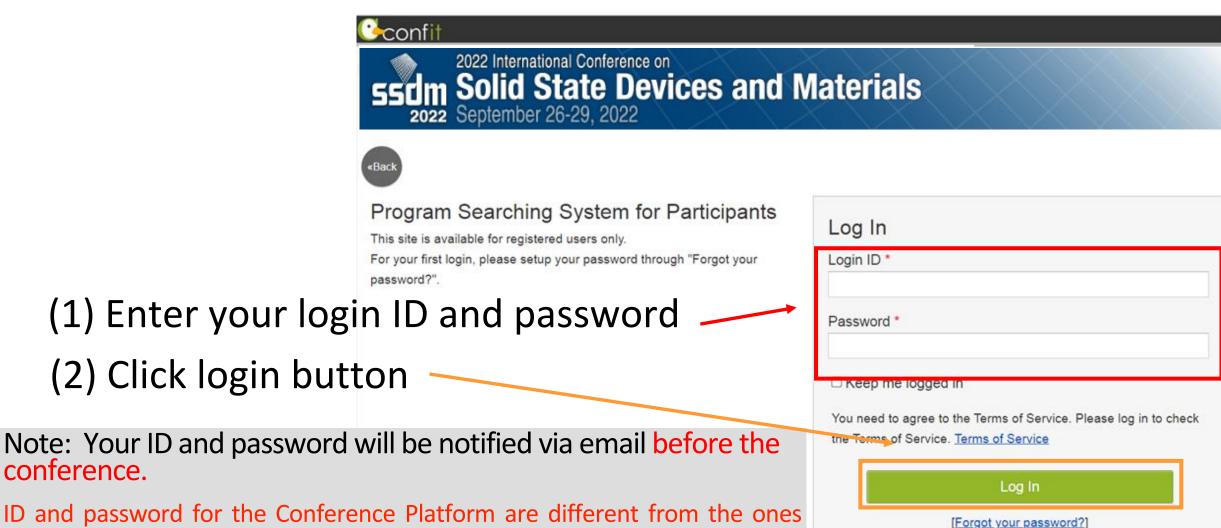

used for accessing My Page of the Paper submission/Registering site.

conference.

## Three Ways to Find Sessions

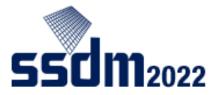

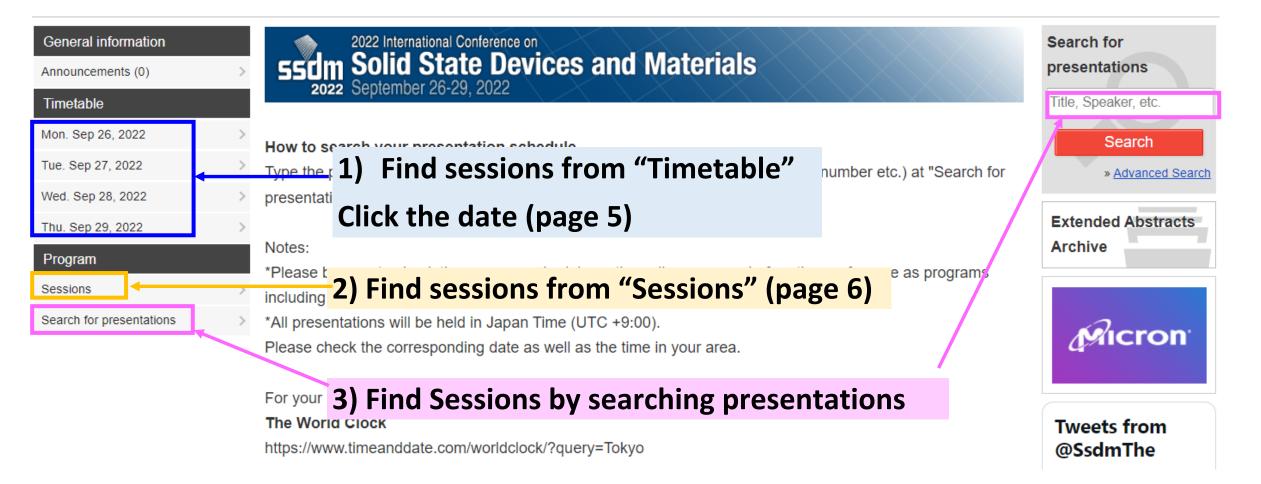

# Find sessions from timetable (and attend live sessions online)

#### **Click and select to change dates**

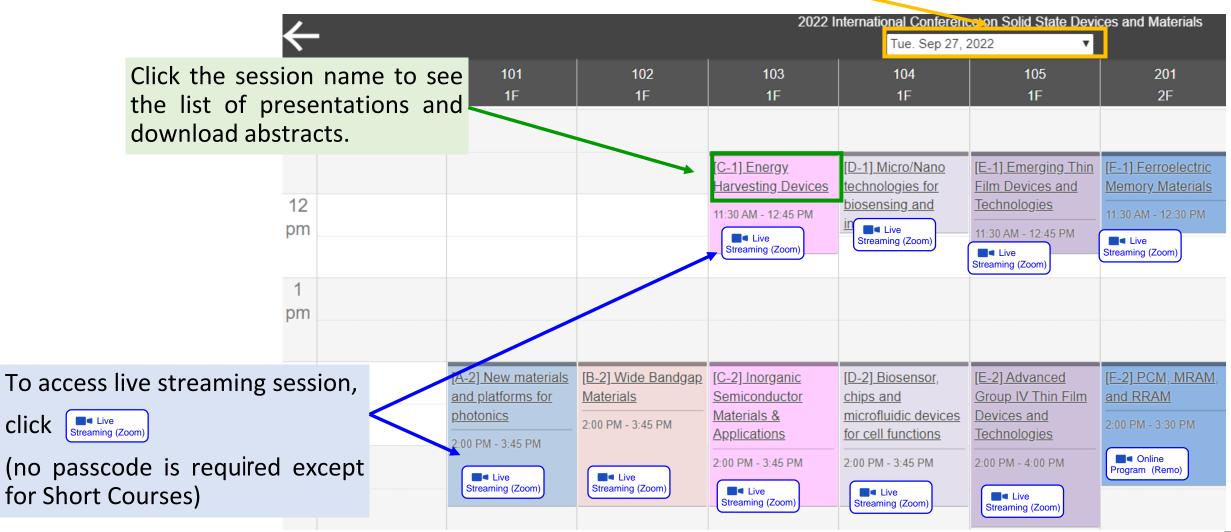

### Find sessions from "Sessions" in Program menu

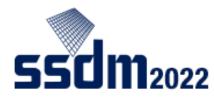

| 2022 International Conference on<br>Los Colid State Dovience and Metoriale | <u>TOP</u> > <u>Sessions</u> > <u>Plenary Ses</u><br>General information | sions > Session information<br>Session information                 |   |
|----------------------------------------------------------------------------|--------------------------------------------------------------------------|--------------------------------------------------------------------|---|
| <b>SSUM</b> Solid State Devices and Materials<br>September 26-29, 2022     | Announcements (0)                                                        | Print C                                                            | 3 |
| TOP > Sessions                                                             | Timetable >                                                              | Plenary Sessions                                                   |   |
| General information Sessions                                               | Sessions >                                                               | [PL1] Plenary Session 1                                            |   |
| Announcements (0) > Area > Program > Date > Search                         | Search for presentations                                                 | Tue. Sep 27, 2022 9:40 AM - 11:10 AM Main Hall<br>Streaming (Zoom) |   |
| Program                                                                    |                                                                          | 9:40 AM - 10:25 AM                                                 | 1 |
| Timetable Opening & Award Ceremony                                         |                                                                          | [PL-0, (Plenary)] What's Next in Computing:When classical and      |   |
| Sessions > Plenary Sessions >                                              |                                                                          | <u>quartum computing meet</u>                                      |   |
| Search for presentations                                                   |                                                                          | OMukesh V. Khare <sup>1</sup> (1. IBM Research)                    |   |
|                                                                            |                                                                          | 10:25 AM - 11:10 AM                                                | 1 |
| Rump Session                                                               |                                                                          | [PL-02 (Plenary)] Booming Intelligent Semiconductors forPost-      |   |
| Short Course >                                                             |                                                                          | Moore Era<br>ORu Huang <sup>1</sup> (1. Peking University)         |   |
|                                                                            |                                                                          |                                                                    |   |
| (1) Select a <u>session category</u>                                       |                                                                          |                                                                    |   |
| (2) Select a presentation for detailed infor                               | rmation an                                                               | d/or download                                                      |   |
| individual abstract of each presentatio                                    |                                                                          |                                                                    |   |
| •                                                                          |                                                                          |                                                                    |   |
| (3) To access live streaming session, click                                | Streaming (Zoom)                                                         |                                                                    |   |
| (no passcode is required except for Sh                                     |                                                                          | 6                                                                  |   |
| (no passeoue is required exception si                                      |                                                                          | .sj                                                                |   |

### How to Download Abstract PDFs

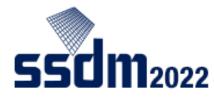

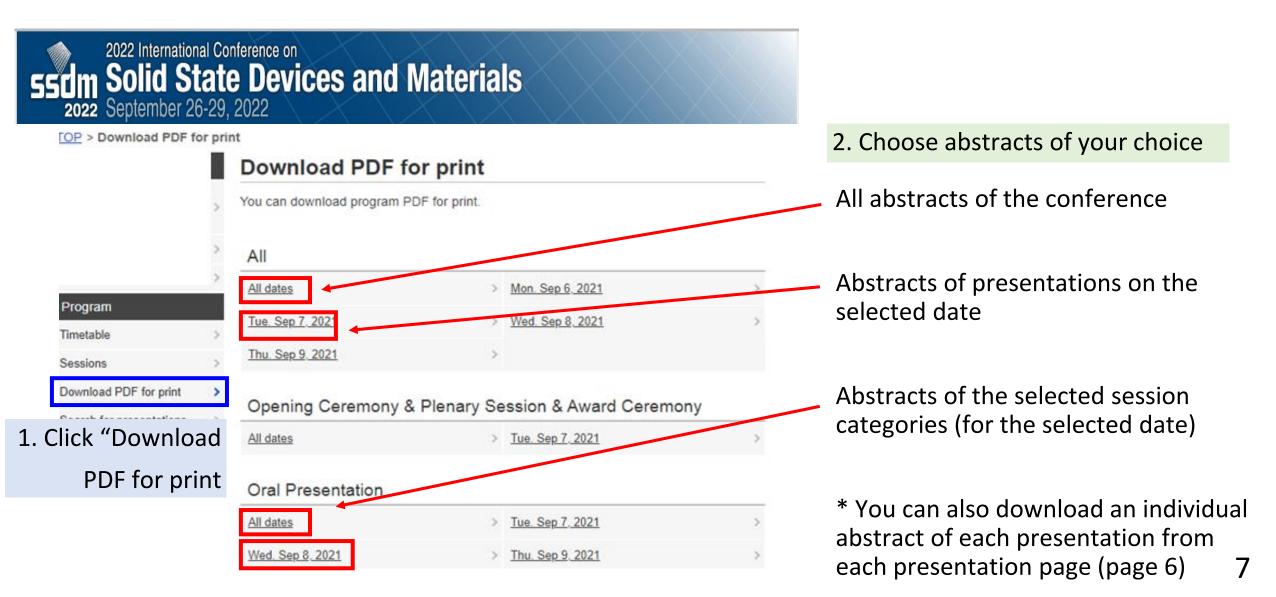